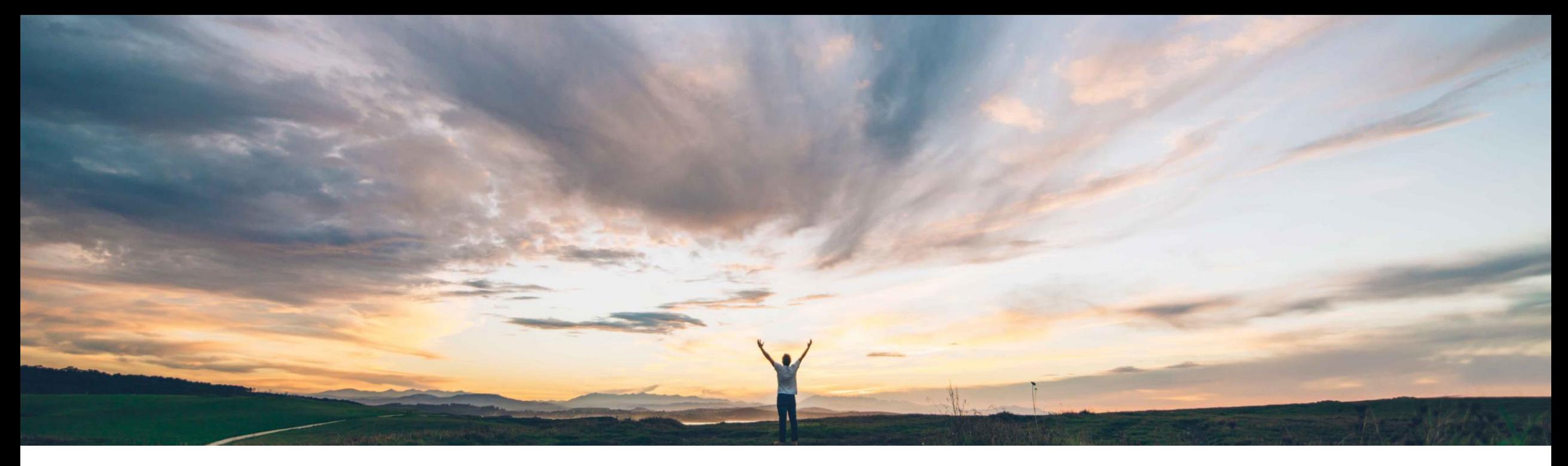

**SAP Ariba** 

# **Feature at a Glance**

**Add purchasing group, purchasing organization and planner code filters to Supply Chain Monitor alerts**

CONFIDENTIAL Yifei Li & Margherita Monni, SAP Ariba Target GA: May, 2020

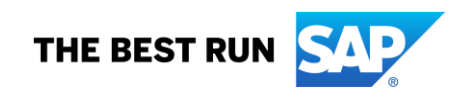

#### © 2020 SAP SE or an SAP affiliate company. All rights reserved. ǀ EXTERNAL 2

## **Feature at a Glance**

## Introducing: **Add purchasing group, purchasing organization and planner code filters to Supply Chain Monitor alerts**

## **Customer challenge**

Companies organize and divide the work between their buyers and planners using Purchasing Group, Purchasing Org and Planner Codes. In the supply chain monitor such buyers and planners would like to filter by the planner code and purchasing group values to filters alerts, so to see only alerts only for purchase orders tagged with the Planners codes, Purchasing groups and Purchasing orgs they belong to.

### **Meet that challenge with SAP Ariba**

This feature adds Purchasing Group, Purchasing Org, and Planner Code filters to the Confirmation alerts and Order confirmation approval alerts tiles in Supply Chain Monitor.

### **Experience key benefits**

The features helps filter the data based on role and responsibility of the Buyer/Planner within the organization.

## **Solution area**

### **Implementation information**

SAP Ariba Supply Chain Collaboration This feature is **automatically on** for all customers with the applicable solutions and is ready for immediate use.

### **Prerequisites and Restrictions**

The feature is applicable for buyers using Supply Chain Monitor on Ariba Network.

#### © 2020 SAP SE or an SAP affiliate company. All rights reserved. ǀ EXTERNAL 3

## **Feature at a Glance**

Introducing: **Add purchasing group, purchasing organization and planner code filters to Supply Chain Monitor alerts**

### **Buyer User Interface Changes:**

On the confirmations alerts and order confirmation approval alerts tiles for Home  $\rightarrow$  Supply Chain Monitor, this feature adds:

- Purchasing group, Purchasing org, and Planner code filters to the Data filters section of the following alert configuration pages:
	- Confirmation quantity deviation
	- Confirmation date deviation
	- Missing confirmation

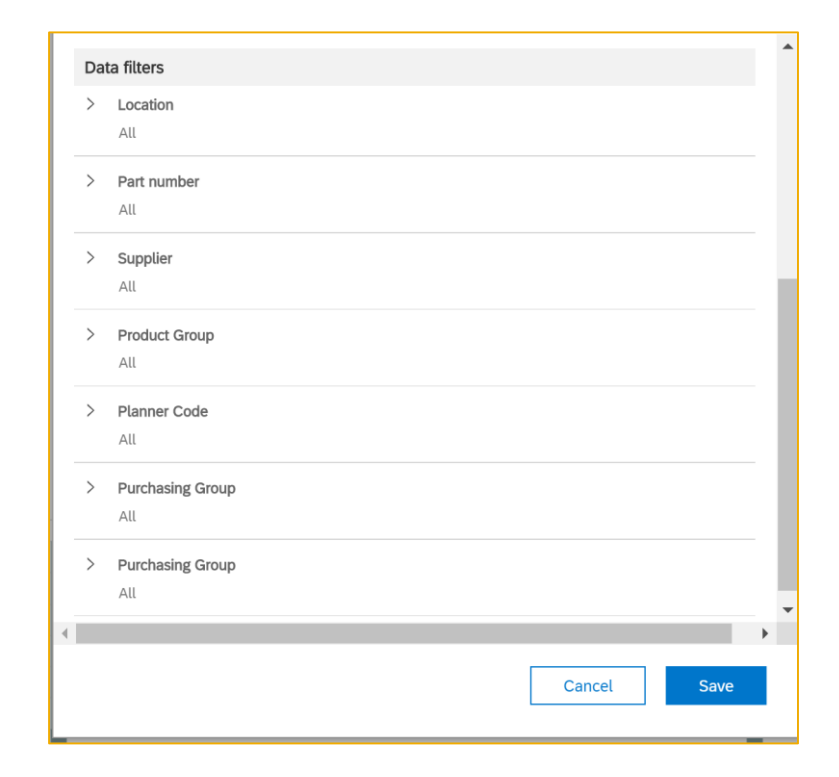

## **Feature at a Glance**

## Introducing: **Add purchasing group, purchasing organization and planner code filters to Supply Chain Monitor alerts**

### **Buyer User Interface Changes:**

• Purchasing group, Purchasing org, and Planner code columns to the table of exceptions. These columns are hidden by default.

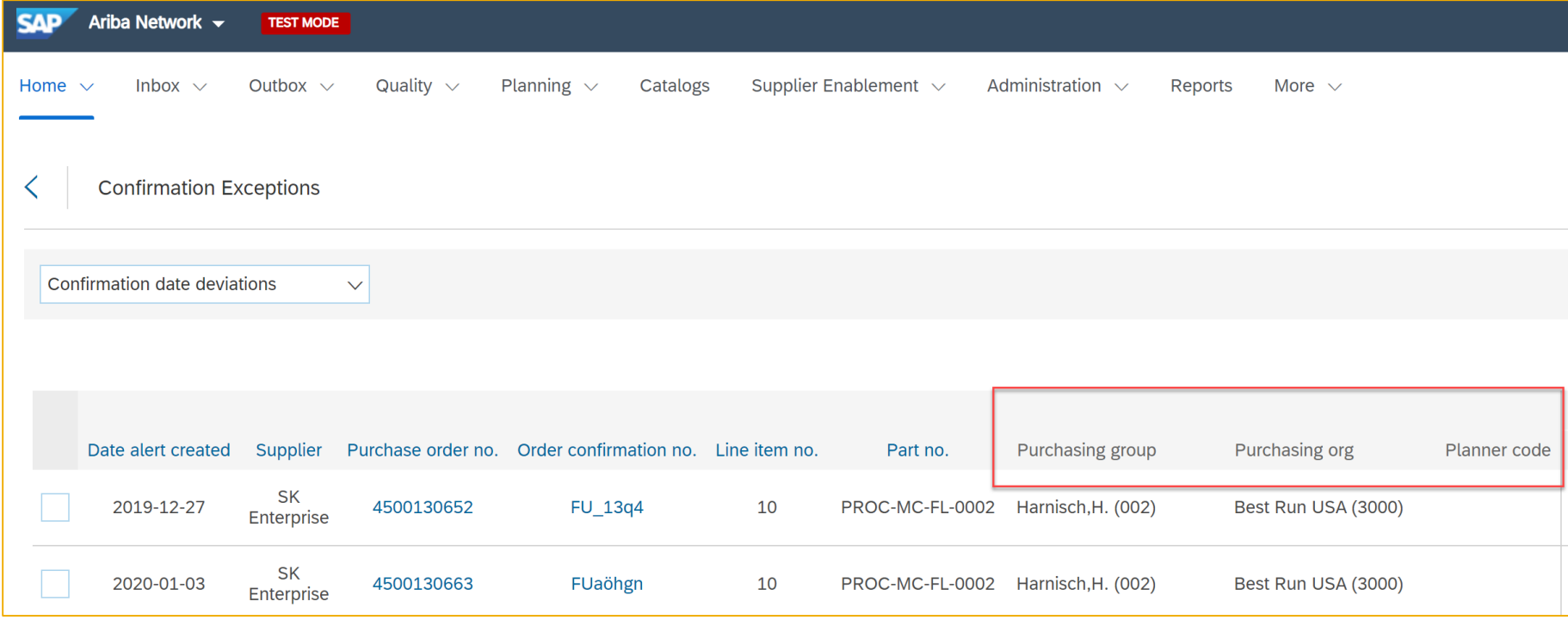

## **Feature at a Glance**

## Introducing: **Add purchasing group, purchasing organization and planner code filters to Supply Chain Monitor alerts**

### **Buyer User Interface Changes:**

• Purchasing group, Purchasing org, and Planner code columns added to filter within order confirmation deviation approvals.

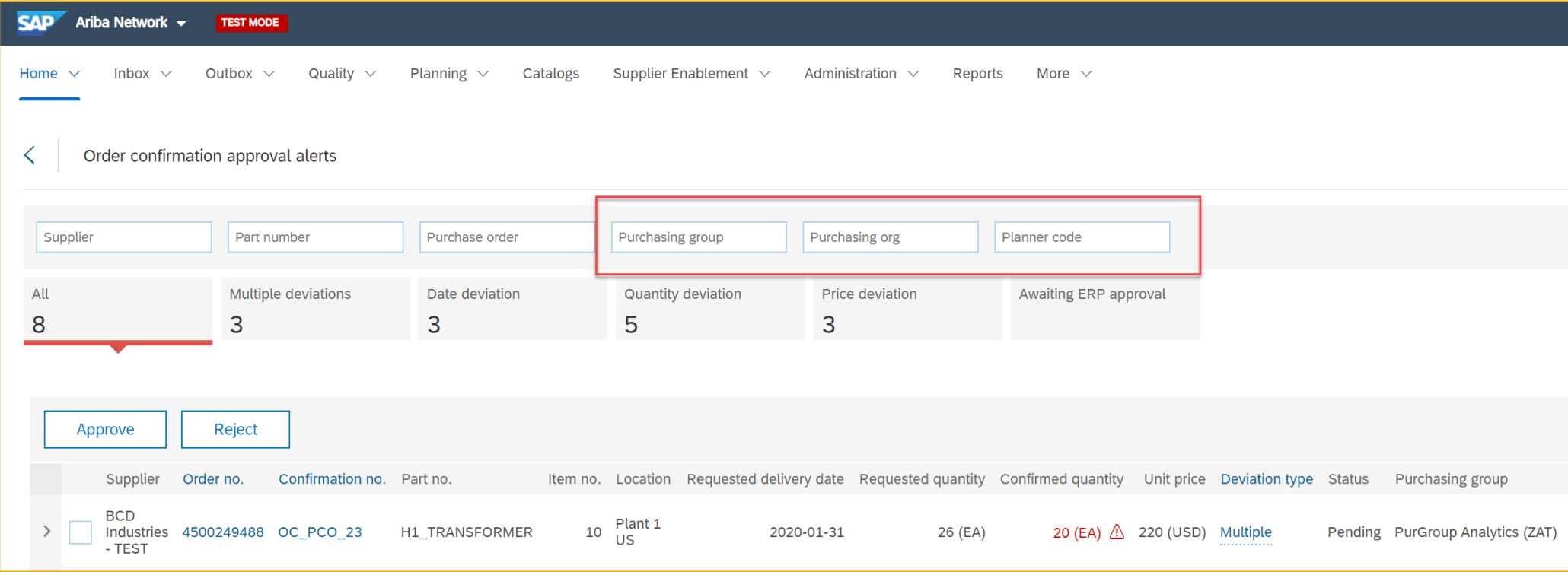

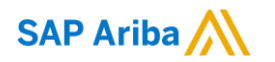

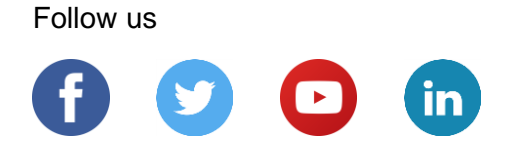

#### **[www.sap.com/contactsap](https://www.sap.com/registration/contact.html)**

© 2020 SAP SE or an SAP affiliate company. All rights reserved.

No part of this publication may be reproduced or transmitted in any form or for any purpose without the express permission of SAP SE or an SAP affiliate company.

The information contained herein may be changed without prior notice. Some software products marketed by SAP SE and its distributors contain proprietary software components of other software vendors. National product specifications may vary.

These materials are provided by SAP SE or an SAP affiliate company for informational purposes only, without representation or warranty of any kind, and SAP or its affiliated companies shall not be liable for errors or omissions with respect to the materials. The only warranties for SAP or SAP affiliate company products and services are those that are set forth in the express warranty statements accompanying such products and services, if any. Nothing herein should be construed as constituting an additional warranty.

In particular, SAP SE or its affiliated companies have no obligation to pursue any course of business outlined in this document or any related presentation, or to develop or release any functionality mentioned therein. This document, or any related presentation, and SAP SE's or its affiliated companies' strategy and possible future developments, products, and/or platforms, directions, and functionality are all subject to change and may be changed by SAP SE or its affiliated companies at any time for any reason without notice. The information in this document is not a commitment, promise, or legal obligation to deliver any material, code, or functionality. All forward-looking statements are subject to various risks and uncertainties that could cause actual results to differ materially from expectations. Readers are cautioned not to place undue reliance on these forward-looking statements, and they should not be relied upon in making purchasing decisions.

SAP and other SAP products and services mentioned herein as well as their respective logos are trademarks or registered trademarks of SAP SE (or an SAP affiliate company) in Germany and other countries. All other product and service names mentioned are the trademarks of their respective companies.

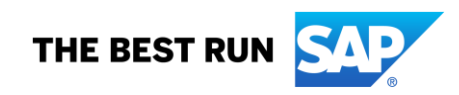

See [www.sap.com/copyright](https://www.sap.com/copyright) for additional trademark information and notices.